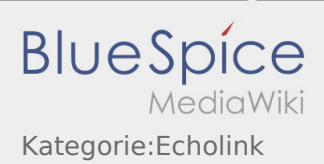

## Inhaltsverzeichnis

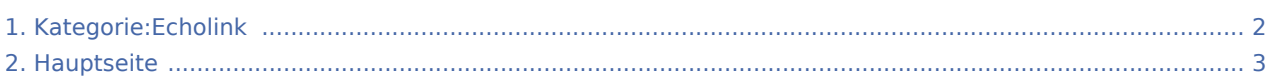

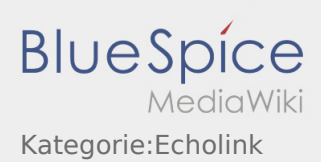

## <span id="page-1-0"></span>Kategorie:Echolink

Das Inhaltsformat pdf wird vom Inhaltsmodell Wikitext nicht unterstützt.

Zurück zur Seite [Hauptseite.](#page-2-0)

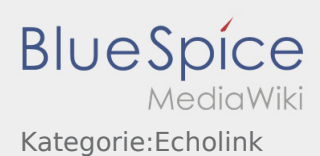

## <span id="page-2-0"></span>Quelltext der Seite Hauptseite

Sie sind nicht berechtigt, die Seite zu bearbeiten. Gründe:

- **·** Diese Aktion ist auf Benutzer beschränkt, die der Gruppe "[Sichter](https://wiki.oevsv.at/w/index.php?title=Project:Sichter&action=view)" angehören.
- **Diese Aktion ist auf Benutzer beschränkt, die der Gruppe "editor" angehören.**
- Diese Seite wurde geschützt, um Bearbeitungen sowie andere Aktionen zu verhindern.

Sie können den Quelltext dieser Seite betrachten und kopieren:

==EchoLink== Unter EchoLink versteht man die Kopplung von Amateurfunkrelais über eine Internet (TCP/IP) Verbindung. Die Verbindung kann auch über HAMNET erfolgen. Echolink gibt es für Microsoft Windows, mit Wine auch unter Linux und auch als mobile Applikationen. Referent für Echilink im ÖVSV ist: Roland Schwarz, OE1RSA Die drei '''"Via"'''-Ordner befassen sich mit dem Zugang via EchoLink: Klicken Sie auf '''"Via Funk"''' um sich eingehend darüber zu informieren, wenn Sie EchoLink mittels Ihres Funkgerätes betreiben wollen. < br /> Der Ordner '''"Via Gateway"''' behandelt die Probleme, wenn Ihr Internetzugang einen Zugang zu EchoLink verhindert und daher einen Betrieb über Proxy erforderlich macht. <br />
Der Ordner ""Via Internet"" befasst sich mit dem Einzeluserzugang mittels Programm EchoLink <br /> "Einführung EchoLink:"' wichtige, prinzipielle Infos <br />>>>> "'Links:" Eine kleine Linksammlung wurde begonnen <br />> '''Routerprobleme -EchoLink:"' Hier ist die Mitarbeit der User gefragt, einige Problemlösungen gibt es schon <br />
/>

Die folgende Vorlage wird auf dieser Seite verwendet:

[Vorlage:Box Note](https://wiki.oevsv.at/wiki/Vorlage:Box_Note) [\(Quelltext anzeigen](https://wiki.oevsv.at/w/index.php?title=Vorlage:Box_Note&action=edit)) (schreibgeschützt)

Zurück zur Seite [Hauptseite.](#page-2-0)